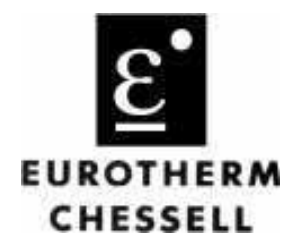

# 4250M

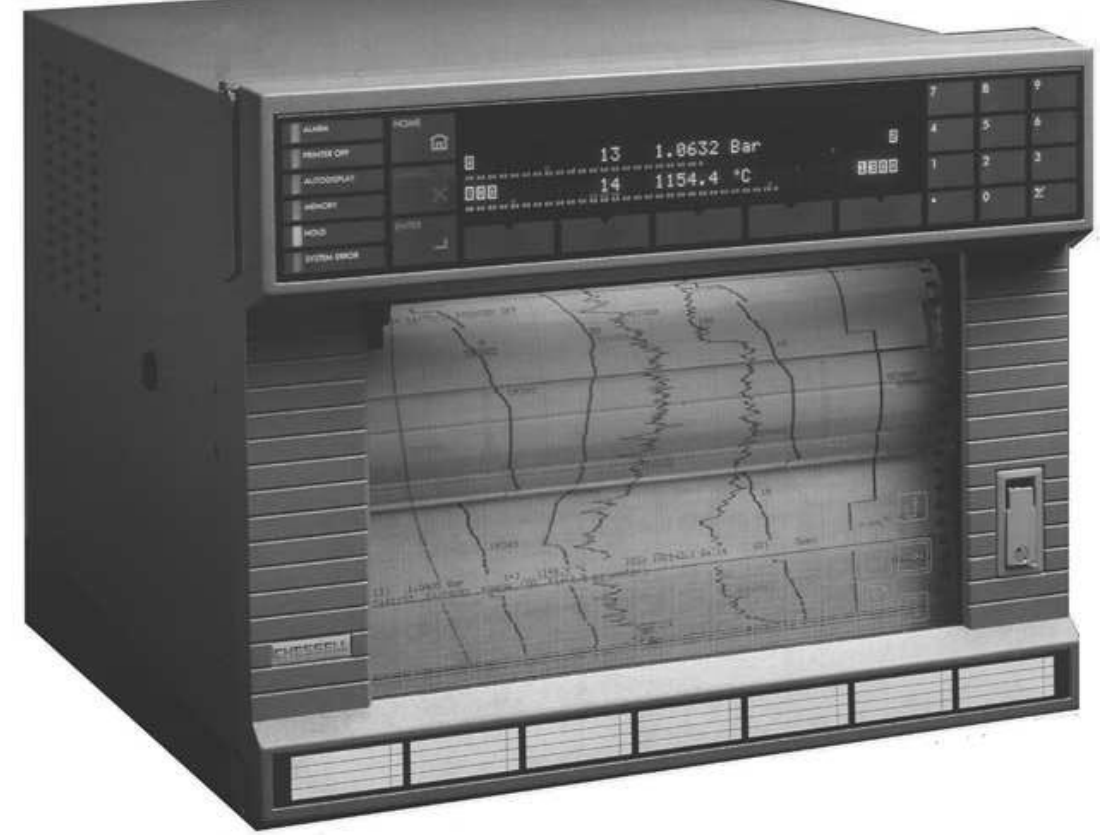

## Mise en service rapide

HA300799 Révision 1 - 04 Février 1997

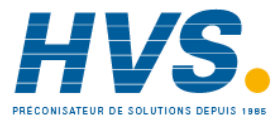

 2 rue René Laennec 51500 Taissy France Fax: 03 26 85 19 08, Tel : 03 26 82 49 29

E-mail:hvssystem@hvssystem.com Site web : www.hvssystem.com

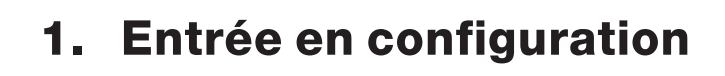

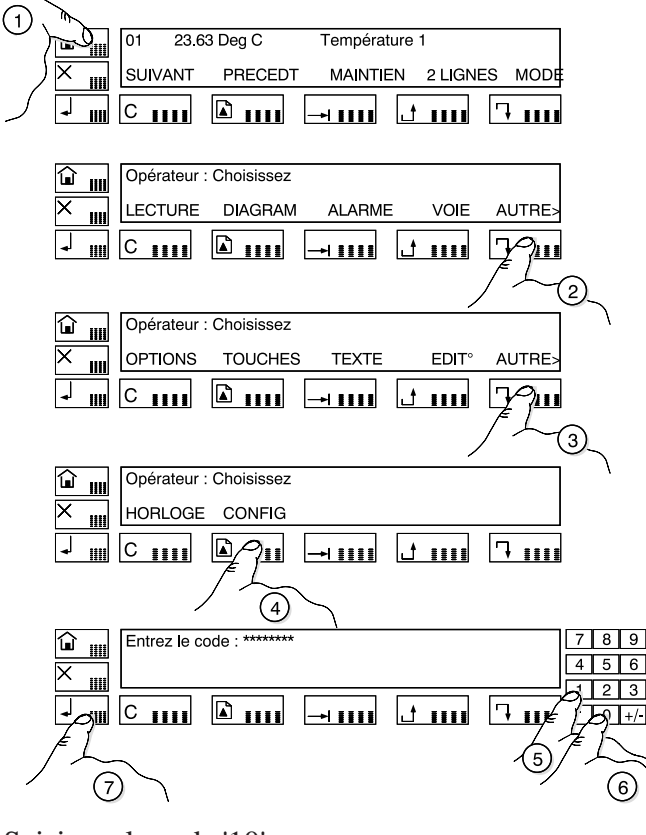

Saisissez le code '10'.

#### 2. Modification de programmation d'une voie

Entrez en configuration (voir paragraphe 1.) Entrez le numéro de la voie à modifier puis validez. Sélectionnez le type d'entrée dans la liste (défilement par cette touche).

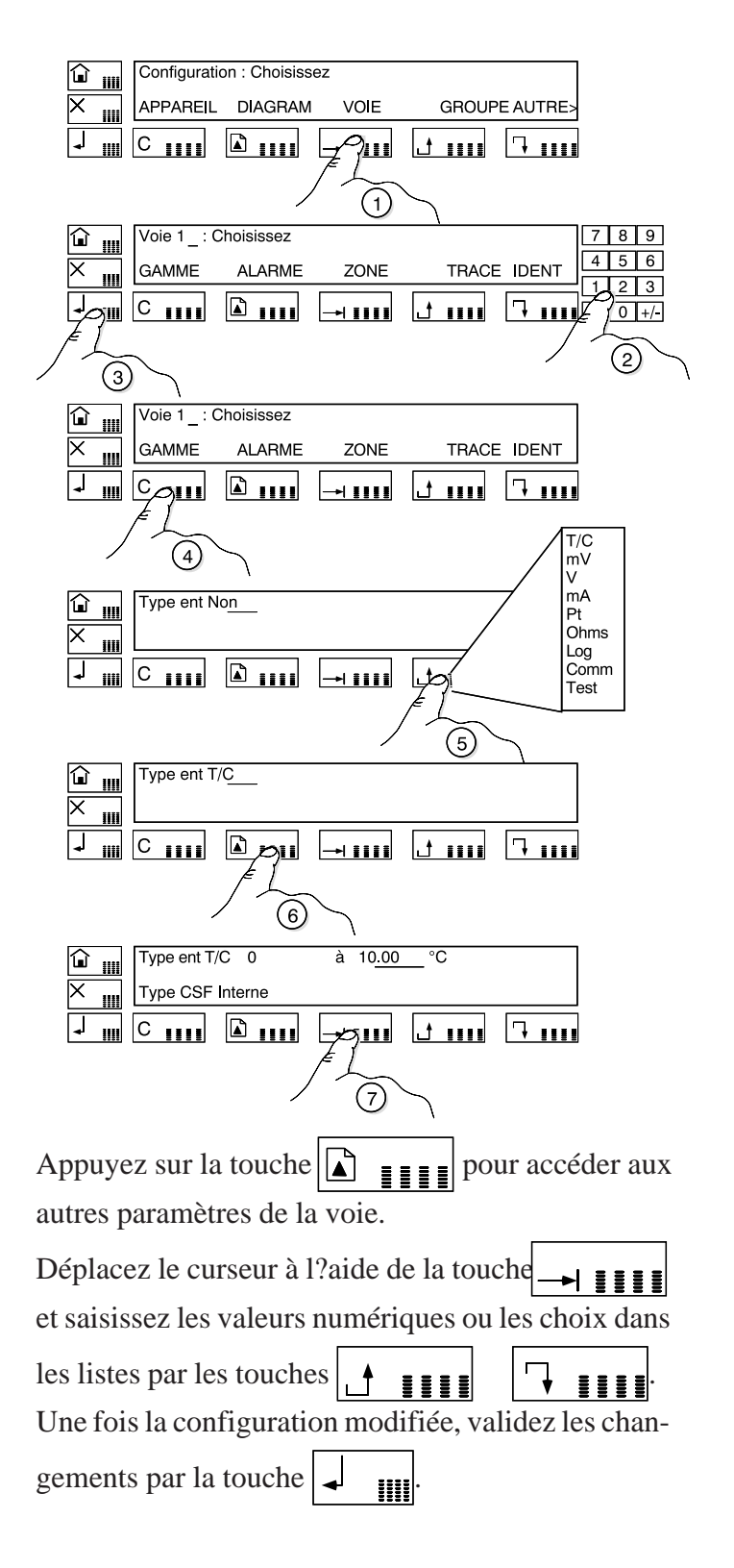

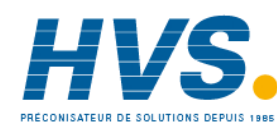

 2 rue René Laennec 51500 Taissy France Fax: 03 26 85 19 08, Tel : 03 26 82 49 29

E-mail:hvssystem@hvssystem.com Site web : www.hvssystem.com

#### Démarrage du 3. diagramme

Depuis le mode opérateur, cherchez la touche 'DIAGRAM'.

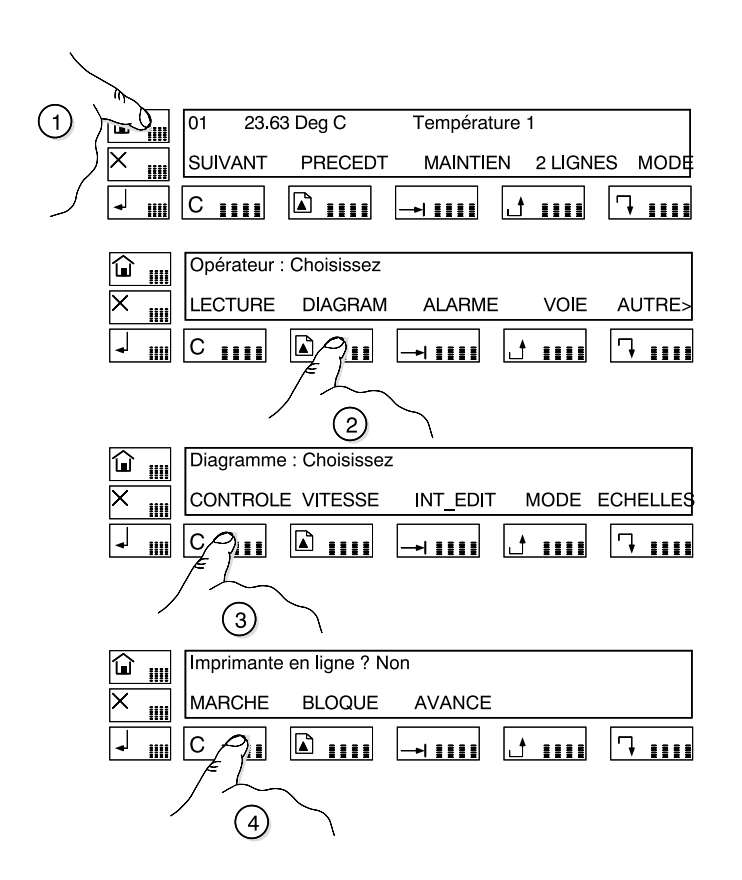

Procédez de la même façon pour arrêter le diagramme : la touche 'MARCHE' est remplacée par la touche 'ARRET'?.

### 5. Retour au mode lecture

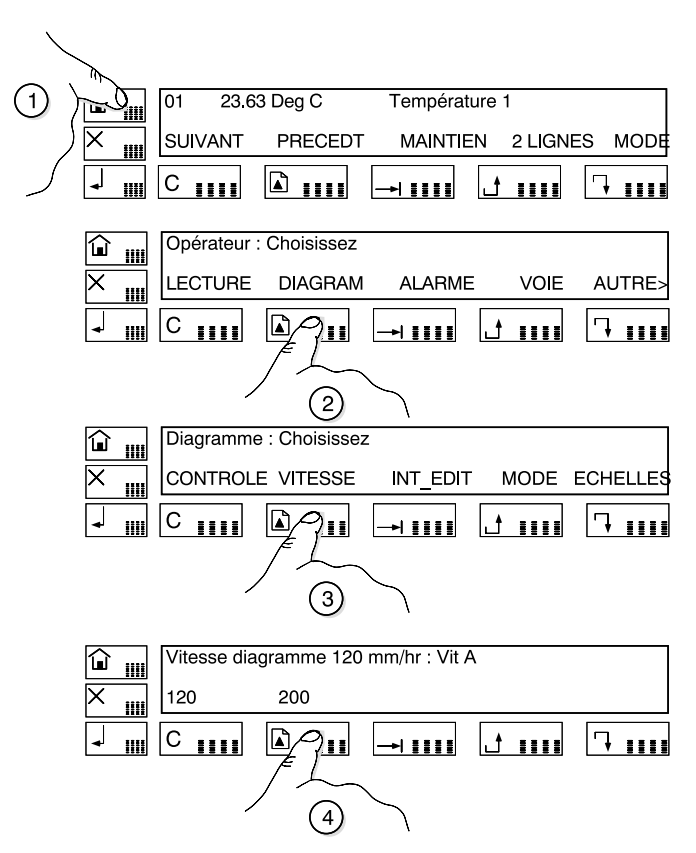

Depuis n'importe quel écran, appuyez plusieurs fois sur la touche  $\boxed{\blacksquare}$  muis sur la touche 'LEC-TURE'.

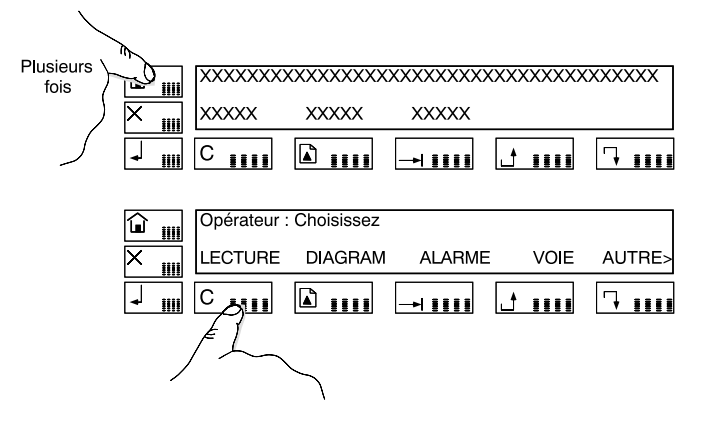

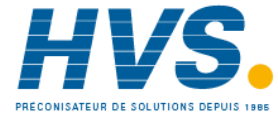

 2 rue René Laennec 51500 Taissy France Fax: 03 26 85 19 08, Tel : 03 26 82 49 29

E-mail:hvssystem@hvssystem.com Site web : www.hvssystem.com